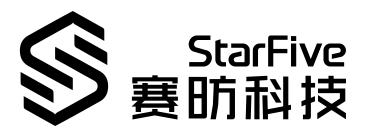

# Play Chocolate Doom on VisionFive

**Application Note** 

Version: V1.0

Date: 2022/01/27

Doc ID: VisionFive-ANEN-006-1.0

## **Legal Statements**

Important legal notice before reading our documentation.

#### PROPRIETARY NOTICE

Copyright © Shanghai StarFive Technology Co., Ltd., 2018-2022. All rights reserved.

Information in this document is provided "as is," with all faults. Contents may be periodically updated or revised due to the product development. Shanghai StarFive Technology Co., Ltd. (hereinafter "StarFive") reserves the right to make changes without further notice to any products herein.

StarFive expressly disclaims all warranties, representations, and conditions of any kind, whether express or implied, including, but not limited to, the implied warranties or conditions of merchantability, fitness for a particular purpose and non-infringement.

StarFive does not assume any liability rising out of the application or use of any product or circuit, and specifically disclaims any and all liability, including without limitation indirect, incidental, special, exemplary, or consequential damages.

All material appearing in this document is protected by copyright and is the property of StarFive. You may use this document or any part of the document for internal or educational purposes only, provided you do not modify, edit or take out of context the information in this document in any manner. Information contained in this document may be used, at your sole risk, for any purposes. StarFive authorizes you to copy this document, provided that you retain all copyright and other proprietary notices contained in the original materials on any copies of the materials and that you comply strictly with these terms. This copyright permission does not constitute an endorsement of the products or services.

#### **Contact Us**

Address: Room 502, Building 2, No. 61 Shengxia Rd., China (Shanghai) Pilot Free Trade Zone,

Shanghai, 201203, China

Website: <a href="http://www.starfivetech.com">http://www.starfivetech.com</a>

Email: <a href="mailto:sales@starfivetech.com">sales@starfivetech.com</a>(sales) , <a href="mailto:support@starfivetech.com">support@starfivetech.com</a>(support)

## **Preface**

About this guide and technical support information.

#### **About this document**

This document mainly provides the users with the necessary information to play Chocolate Doom on the Fedora system using VisionFive.

## **Revision History**

#### Table 0-1 Revision History

| Version | Released   | Revision                    |
|---------|------------|-----------------------------|
| V1.0    | 2021-01-27 | The first official release. |

### **Notes and notices**

The following notes and notices might appear in this guide:

1

Tip:

Suggests how to apply the information in a topic or step.

.

Note:

Explains a special case or expands on an important point.

.

## Important:

Points out critical information concerning a topic or step.

•

### **CAUTION:**

Indicates that an action or step can cause loss of data, security problems, or performance issues.

.

## Warning:

Indicates that an action or step can result in physical harm or cause damage to hardware.

## **Contents**

| List of Tables                                 | 5   |
|------------------------------------------------|-----|
| List of Figures                                |     |
| Legal Statements                               |     |
| Preface                                        | iii |
| 1. Introduction                                | 7   |
| 2. Preparation                                 | 8   |
| 2.1. Required Hardware                         | 8   |
| 2.2. Flashing Fedora OS to a Micro-SD Card     | 8   |
| 3. Playing Chocolate Doom on VisionFive Fedora | 9   |

# **List of Tables**

Table 0-1 Revision History.....iii

# **List of Figures**

# 1. Introduction

This document mainly provides the users with the necessary information to play Chocolate Doom on the VisionFive system.

## 2. Preparation

Make sure you have prepared the following items.

## 2.1. Required Hardware

You need to prepare the following hardware items:

- VisionFive
- Micro-SD card (16 GB or more)
- PC with Linux OS
- USB to Serial Converter
- Ethernet cable
- Power adapter
- USB Type-C cable

## 2.2. Flashing Fedora OS to a Micro-SD Card

Now we need to burn Fedora (which is a Linux distribution) to a micro-SD card so that it can run on the VisionFive. Follow the steps in the *Flashing Fedora OS to a Micro-SD Card* section in the *VisionFive Single Board Computer Quick Start Guide*.

## 3. Playing Chocolate Doom on VisionFive Fedora

To play chocolate doom on VisionFive Fedora, perform the following:

### Compiling

1. Execute the following commands to compile code on the VisionFive Fedora system:

```
sudo dnf install SDL*
cd ~
git clone https://github.com/JeremyAngCH/chocolate-doom.git
cd chocolate-doom
./autogen.sh
./configure
make && make install
mkdir -p ~/.local/share/chocolate-doom && cp *.cfg
~/.local/share/chocolate-doom/.
```

## Download and Play Chocolate Doom

2. Download the game from <a href="Doom">Doom</a> to the <a href="Name">home</a> <a href="Closer\_Name">Chocolate</a> doom under the VisionFive Fedora system:

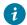

#### Tip:

<User Name> refers to the board user name.

3. Start the game by executing:

```
chocolate-doom -iwad DOOM1.WAD
```

Figure 3-1 Playing Doom on VisionFive

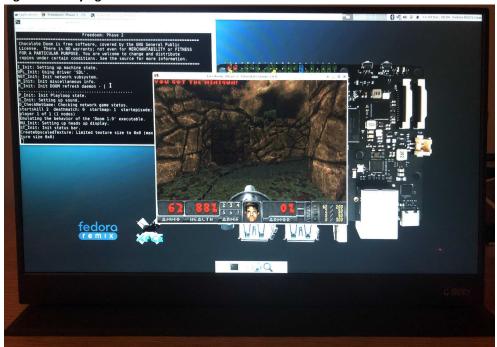

Now you can play the Chocolate Doom on VisionFive!